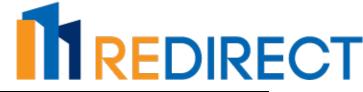

## **EOM Checklist**

Building/Entity Information

| Building/Entity: | Period:   |
|------------------|-----------|
| Accountant:      | Due Date: |

| Commercial<br>Management | Up Activity                                         | Date Completed/<br>Accountant Initials |
|--------------------------|-----------------------------------------------------|----------------------------------------|
| Closing                  | Use MRI_CASHDETL to verify that all current period  |                                        |
| Activities               | receipts have been posted in Commercial             |                                        |
|                          | Management.                                         |                                        |
|                          | Use MRI_LEDGER to verify that each tenant's last    |                                        |
|                          | month ending A/R balance equals this month's        |                                        |
|                          | beginning balance. This checks for items posted out |                                        |
|                          | of period/date range.                               |                                        |
|                          | Research any open credit amounts on                 |                                        |
|                          | MRI_CMAGEDEL. Apply to open charges where           |                                        |
|                          | applicable.                                         |                                        |
|                          | Research any open charge amounts and take           |                                        |
|                          | appropriate action – late fee and/or late letter.   |                                        |
|                          | Get appropriate authorization and process any items |                                        |
|                          | that are eligible for Write Off.                    |                                        |
|                          | Use MRI_SDLEDGER to review security deposit         |                                        |
|                          | balances. Apply, refund or forfeit any items as     |                                        |
|                          | appropriate.                                        |                                        |
|                          | Calculate the management fee and create invoice.    |                                        |
|                          | Run CMCREAJE to create and transfer journal entries |                                        |
|                          | from Commercial Management to General Ledger.       |                                        |

| Rent Roll<br>Review and | Activity                                            | Date Completed/<br>Accountant Initials |
|-------------------------|-----------------------------------------------------|----------------------------------------|
| Validation              | Use MRI_CMROLL and verify:                          |                                        |
|                         | • Status of each tenant for the reporting period    |                                        |
|                         | <ul> <li>Accuracy of critical dates</li> </ul>      |                                        |
|                         | Enter new leases for any new tenants prior to the   |                                        |
|                         | next RENTUP.                                        |                                        |
|                         | Use Lease Administration to vacate tenants who have |                                        |
|                         | given notice and/or moved out.                      |                                        |
|                         | Are the income amounts on the rent roll correct and |                                        |

# REDIRECT

| [ | reflective of the reporting period?     |  |
|---|-----------------------------------------|--|
|   | Are all vacancies accurately reflected? |  |

#### Accounts Payable Closing Activities

| Activity                                              | Date Completed/     |
|-------------------------------------------------------|---------------------|
|                                                       | Accountant Initials |
| Have all invoices for the current period been entered |                     |
| into the system?                                      |                     |
| Have all check runs for the current period been       |                     |
| processed?                                            |                     |
| Use MRI_DISTLST to review expense classifications.    |                     |
| Reclass any items as needed.                          |                     |

| System     | Activity                                                   | Date Completed/     |
|------------|------------------------------------------------------------|---------------------|
| Balancing  |                                                            | Accountant Initials |
| Activities | Use MRI_GENLEDG or MRI_TRBAL to verify that the            |                     |
|            | General Ledger is in balance.                              |                     |
|            | Review any activity in suspense or clearing accounts.      |                     |
|            | Make transactions necessary to bring these accounts        |                     |
|            | to a zero balance, or provide an explanation for           |                     |
|            | remaining balances.                                        |                     |
|            | Compare MRI_GENLEDG to a detailed income                   |                     |
|            | statement. Validate that the ending balance for all        |                     |
|            | income and expense accounts on the General Ledger          |                     |
|            | appear on the income statement.                            |                     |
|            | For accrual-basis properties, validate the balance of      |                     |
|            | the Accounts Payable account against the                   |                     |
|            | MRI_OPENSTAT report for the period. The balances           |                     |
|            | should match.                                              |                     |
|            | For accrual-basis properties, validate the balance of      |                     |
|            | the Accounts Receivable account against the                |                     |
|            | MRI_CMAGEDEL report. The balances should match,            |                     |
|            | or any difference should be explained.                     |                     |
|            | Use MRI_BLDGSUM to reconcile Commercial                    |                     |
|            | Management to amounts on the Income Statement              |                     |
|            | and General Ledger.                                        |                     |
|            | Cash Basis use the Cash Receipt column on                  |                     |
|            | MRI BLDGSUM                                                |                     |
|            | <ul> <li>Accrual Basis use CH and NC columns on</li> </ul> |                     |
|            | MRI_BLDGSUM.                                               |                     |

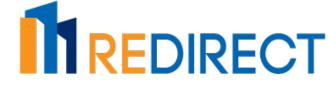

| Use MRI_DISTLST (accrual basis) or MRI_CHKREG      |  |
|----------------------------------------------------|--|
| sorted by account number (cash basis) to reconcile |  |
| expense amounts from Accounts Payable to amounts   |  |
| on the Income Statement and General Ledger         |  |
| Run a comparative income statement and validate    |  |
| actual expenses to budget for the period being     |  |
| closed and year-to-date. Research and explain or   |  |
| correct any variances.                             |  |
| Enter any additional adjustments (accruals,        |  |
| depreciation, etc.)                                |  |
| Re-run preliminary reports and re-validate if      |  |
| necessary.                                         |  |

Bank Reconciliation

| Activity                                              | Date Completed/     |
|-------------------------------------------------------|---------------------|
|                                                       | Accountant Initials |
| Use MRI Bank Reconciliation program to clear items    |                     |
| and reconcile to the bank statement.                  |                     |
| Enter any charges and interest.                       |                     |
| Create journal entries for charges and interest using |                     |
| the link in the Bank Reconciliation Adjustments       |                     |
| feature (a REF and PERIOD will display next to the    |                     |
| adjustment when done).                                |                     |
| Compare the adjusted GL balance to the actual         |                     |
| balance. Research/explain any discrepancies.          |                     |
| Compare this month's bank reconciliation to last      |                     |
| month's reconciliation. Note any items that have not  |                     |
| cleared and take appropriate action.                  |                     |

| Close Period<br>and Issue Final | Activity                                              | Date Completed/<br>Accountant Initials |
|---------------------------------|-------------------------------------------------------|----------------------------------------|
| Statements                      | Close Commercial Management for the current period    |                                        |
|                                 | Close Accounts Payable for the current period         |                                        |
|                                 | Close General Ledger for the current period           |                                        |
|                                 | Run final version of financial reports as required by |                                        |
|                                 | client or owner.                                      |                                        |
|                                 |                                                       |                                        |

ReportingCommercial Management ReportsPackage

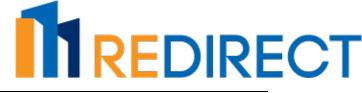

#### Checklist

- □ Rent Roll (MRI\_CMROLL)
- □ Aged Delinquency Report (MRI\_CMAGEDEL)
- □ Security Deposit Ledger (MRI\_SDLEDGER)
- □ Tenant Ledger Summary (MRI\_LEDGER)

#### Accounts Payable Reports

- □ Check Register sorted by check number (MRI\_CHKREG)
- □ Distribution List for Accrual Basis (MRI\_DISTLST)
- □ Check Register sorted by expense account for Cash Basis (MRI\_CHKREG)
- □ Open Status Report (MRI\_OPENSTAT)

□ - Outstanding Check Listing (MRI\_OUTLIST) or Bank Reconciliation Report (MRI\_BANKREC)

### General Ledger Reports

- Balance Sheet (MRI\_BALST) note Financial Format used \_\_\_\_\_\_
- Income Statement (MRI\_STDINC) note Financial Format used \_\_\_\_\_\_
- □ General Ledger (MRI\_GENLEDG)

### Other (non-MRI or Custom reports)

- Bank Statement
- $\Box$  Copies of invoices
- □ Variance explanations (MRI\_CMPINCN can be used)
- □ Collections information (MRI\_CMAGEDEL with notes can be used)

# REDIRECT

| Reviews and<br>Approvals | Preliminary Statement Review                             |      |  |
|--------------------------|----------------------------------------------------------|------|--|
|                          | Accountant                                               | Date |  |
|                          | Supervisor                                               |      |  |
|                          | Adjustments posted and verified, all reports re-reviewed |      |  |
|                          | Accountant                                               | Date |  |
|                          | Supervisor                                               |      |  |
|                          | OK to Close                                              |      |  |
|                          | Supervisor                                               | Date |  |
|                          | Final Reports Delivered                                  |      |  |
|                          | To Property Manager                                      | Date |  |
|                          |                                                          | Date |  |
|                          |                                                          |      |  |